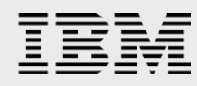

# **IBM XIV Hyper-Scale Consistency**

*Demonstrated with Oracle* 

*Eran Orgad, Patrick Pollard IBM Systems and Technology Group ISV Enablement*

*March 2014*

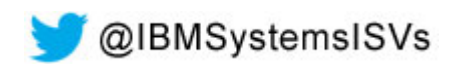

© Copyright IBM Corporation, 2014

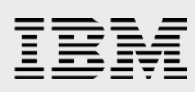

#### **Table of contents**

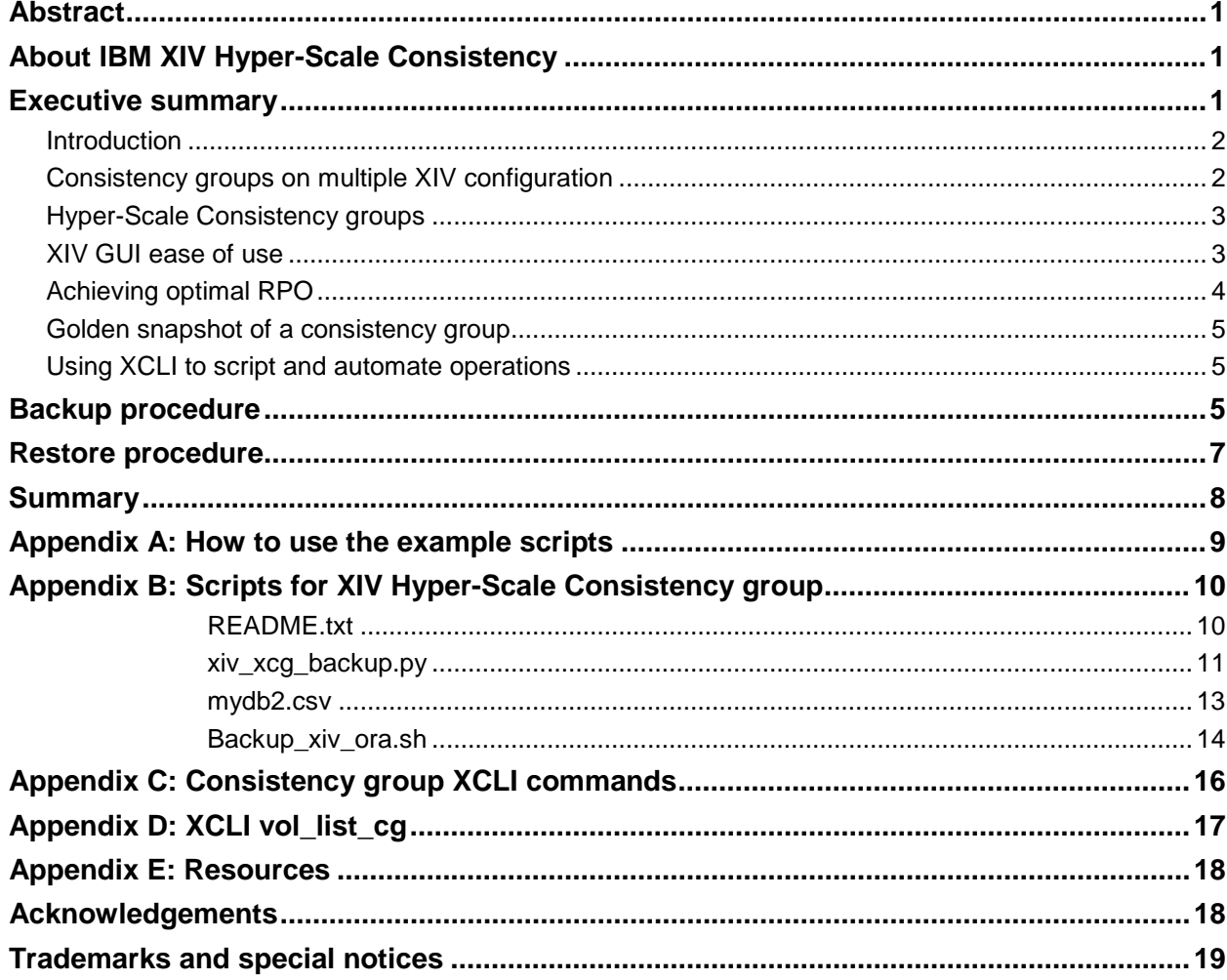

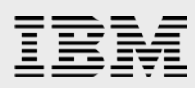

## <span id="page-2-0"></span>Abstract

*This white paper on IBM XIV Hyper-Scale Consistency explores an Oracle database with a configuration that spans multiple IBM XIV Storage Systems.* 

*The IBM XIV grid architecture extends its capabilities for databases that require highly available storage systems with sustained high performance to easily use Hyper-Scale Mobility to move volumes from one storage systems to another while the database is up and running.* 

*This paper discusses the consistency groups and provides some sample scripts to demonstrate such capabilities that enable better flexibility and ease of management of critical applications.* 

## <span id="page-2-1"></span>About IBM XIV Hyper-Scale Consistency

IBM® Hyper-Scale Consistency enables an administrator to establish a volume consistency group spanning multiple IBM XIV® Storage Systems. This feature is introduced in the IBM XIV storage software version 11.4 enables new sets of XCLI commands to coordinate the creation of snapshots across XIV frames.

IBM Hyper-Scale Consistency is another step forward in the Hyper-Scale vision, taking the XIV grid concept beyond the dimensions of a single XIV Storage System allowing better flexibility and easier control on critical data.

### <span id="page-2-2"></span>Executive summary

 $\overline{a}$ 

This paper demonstrates an implementation of the IBM XIV Hyper-Scale Consistency to multiple XIV Storage Systems.

Enterprise application databases typically need to be highly available. Yet the trend is to minimize maintenance time and at the same time optimize storage placement, such that highly available content moves to faster hosts and storage systems. This dynamic movement of critical data requires smart storage array capabilities that allow seamless volume migration. XIV Storage System is delivering this functionality with IBM Hyper-Scale Mobility, allowing storage administrators to move critical parts or the entire database to other XIV systems while the database is up and running. Doing that, it is highly desirable to maintain the consistency and integrity of the database that is spread across multiple volumes and XIV systems.

This paper demonstrates a real life example, keeping the consistency of an Oracle database that resides on two different XIV storage arrays. The scripts used in this paper are helpful to understand the concept and to inspire similar solutions aimed to automate parts of the backup procedures. We demonstrate a capability to create Hyper-Scale Consistency snapshot of both Oracle backup mode as well as a Point-in Time copy of the database without entering backup mode, producing a crash consistent<sup>\*</sup> copy.

<span id="page-2-3"></span><sup>∗</sup> Applications that are not crash consistent might need additional tools to assure consistence as VSS for Exchange server.

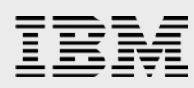

#### <span id="page-3-0"></span>Introduction

The Hyper-Scale Consistency group setup uses two XIV systems to host an Oracle database that spans two sets of three 1 TB data volumes and three 50 GB Oracle log volumes. The sets are configured with the consistency group definition to house a *Normal*<sup>[∗](#page-3-2)</sup> Oracle ASM setting. This allows for Oracle preferred read from the faster set assuming systems have different hardware setting such as solid-state drive (SSD) on one XIV Storage System only. In such cases, reads of cache hits will benefit from the faster array, while Oracle Automatic Storage Management (ASM) mirrored array allows us the high level of availability with redundancy that assures database uptime under various hardware failures.

#### <span id="page-3-1"></span>Consistency groups on multiple XIV configuration

The XIV code level 11.4 introduces Hyper-Scale Consistency groups. The following configuration setup used one set of consistency group devices on XIV (XIV1) and another consistency group on another XIV (XIV2). In this example, the focus is on a single host XIV197, Linux® host running Red Hat Enterprise Linux 5.9, with multiple volumes on both XIV systems defined within a consistency group (marked as CG1 and CG2).

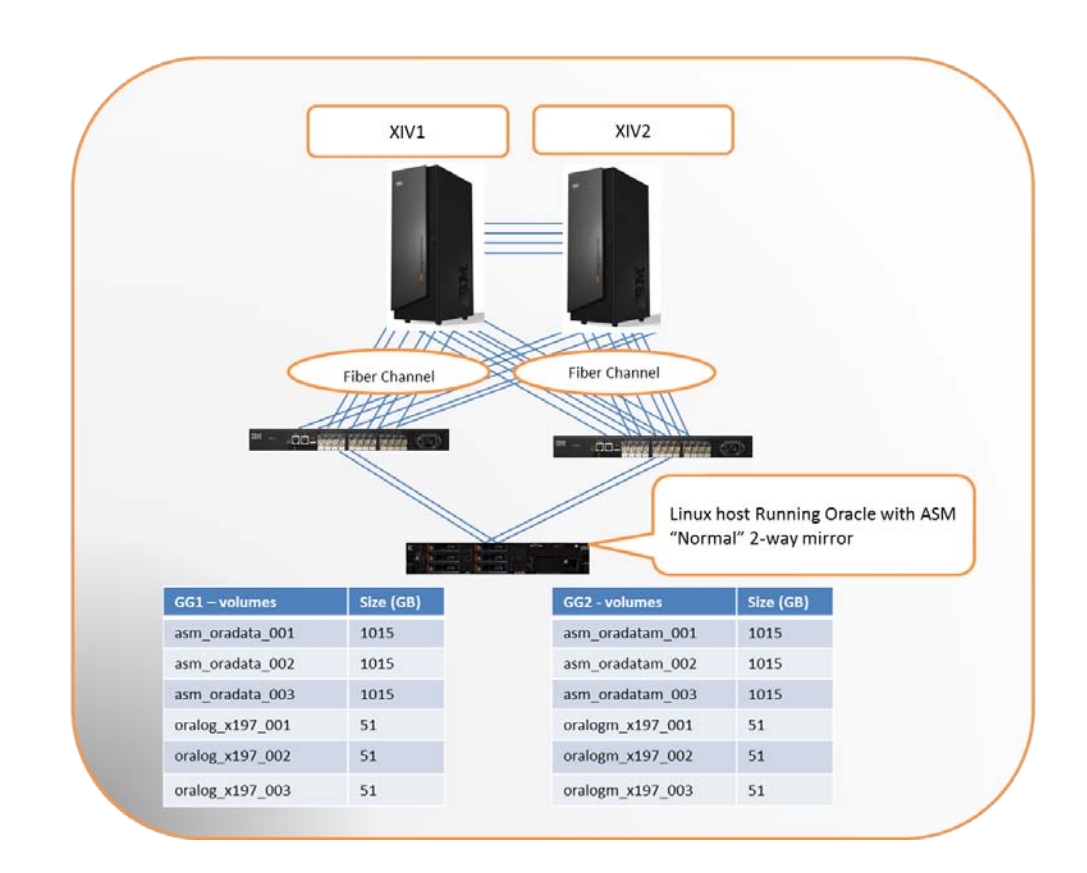

*Figure* 1*: Configuration of XIV consistency groups with Oracle ASM*

 $\overline{a}$ 

<span id="page-3-2"></span><sup>∗</sup> Oracle ASM Normal = 2-way mirroring, High = 3-way mirroring, External = No mirroring

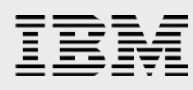

#### <span id="page-4-0"></span>Hyper-Scale Consistency groups

Consistency groups can be used to take simultaneous snapshots of multiple volumes, thus ensuring consistent copies of a group of volumes. The Hyper-Scale vision takes this concept beyond a single XIV frame. This milestone shows how write ordering can be maintained using XCLI commands thus preserving the integrity of multiple CG on multiple XIV storage systems.

This concept provides a list of benefits as XIV snapshots are taken at sub seconds duration. The value for administrators is important as they have the flexibility to run multiple snapshots, not only to recover quickly from hardware failure, but also from a logical failure created by unintended delete or drop of tables from the database.

In the example scripts, the test team created two consistency groups that during the invocation of the wrapping script, the team has the Oracle database enter into backup mode, this step is not deemed necessary yet for the purpose of demonstration, this step is kept intact. Following that step, the team invoked a script that list the consistency groups and issues a pause\_io XCLI command to multiple XIV frames. While in this mode, the team has 10 seconds to complete the consistent point in time snapshot before io resume is issued automatically to both XIV arrays. Because Oracle is in the backup mode, the team completed the step to take Oracle out of the backup mode post snapshot completion. The same script supports that ability to invoke a point in time (PiT) snapshot only without entering that database into the backup mode.

#### <span id="page-4-1"></span>XIV GUI ease of use

The XIV GUI provides the user with an intuitive interface to set and review that the consistency groups as well as any CG snapshots that are executed directly through the GUI or as a result of running a script that automates the regular backups and point in time copies created.

|   | Systems   Actions   View   Tools   Help | $\hat{a}$<br>$G$ $\odot$                                | Create Consistency Group   T Export |                            |                                                                                                    |          | <b>L</b> admin                                                                               |
|---|-----------------------------------------|---------------------------------------------------------|-------------------------------------|----------------------------|----------------------------------------------------------------------------------------------------|----------|----------------------------------------------------------------------------------------------|
|   | All Systems (7) > Gen3 Littleton (4) >  | XIV Andromeda 7560167<br>۰                              | Consistency Groups<br>$\bullet$ (0  |                            |                                                                                                    |          | Consistency Group (11), Snapshot Group (28), Volume (49), Snapshot (79) - GEN3:2TB:SSD:10GbE |
|   | $\omega$                                | Name -                                                  | Sizo (GB)                           | Master.                    | Pool                                                                                                    |          | Created (GUI Ti Created On                                                                   |
|   | HSHAP Test 4<br>G                       |                                                         |                                     | HyperSILAP_TEST_PJP<br>CON |                                                                                                    | 5,024 GB |                                                                                              |
|   |                                         |                                                         |                                     |                            |                                                                                                    |          |                                                                                              |
|   | L.                                      | <b>ORA ASM Andromeda Prime</b>                          |                                     | oracleasm x197_OL., C825C  | <b>THE RESIDENCE OF STREET AND STREET AND STREET AND STREET AND STREET AND STREET AND STREET AND STREET AND STREET AND STREET AND STREET AND STREET AND STREET AND STREET AND STREET AND STREET AND STREET AND STREET AND STREET</b> |          |                                                                                              |
|   | Volume Set<br>$\equiv$                  |                                                         |                                     |                            |                                                                                                    |          |                                                                                              |
|   |                                         | asm oradata 001                                         | 1,015                               |                            | oracleasm_x197_OLVM                                                                                                    |          |                                                                                              |
| 晌 |                                         | asm oradata 002                                         | 1,015                               |                            | oracleasm_x197_OLVM                                                                                                    |          |                                                                                              |
|   |                                         | asm_oradata_003                                         | 1.015                               |                            | oracleasm_x197_OLVM                                                                                                    |          |                                                                                              |
|   |                                         | oralog_x197_001                                         | 62                                  |                            | oracleasm_x197_OLVM                                                                                                    |          |                                                                                              |
| 鸽 |                                         | oralog_x197_002                                         | 52                                  |                            | oracleasm_x197_OLVM                                                                                                    |          |                                                                                              |
|   |                                         | oralog x157 003                                         | 62                                  |                            | oracleasm_x157_OLVM                                                                                                    |          |                                                                                              |
|   |                                         | ORA ASM Andromeda Prime.xcg.20131002 154548             |                                     |                            |                                                                                                    | Θ        | <b>MA 00:11 ZHPN11</b>                                                                       |
| 風 |                                         | ORA ASM Andromeda Prime.xcg.20131002_154548.a           | 1,015                               | asm_cradata_001            | oracleasm_x197_OLVM                                                                                                    | ô        | 11/15/13, 11:00 AM                                                                           |
|   |                                         | ORA_ASM_Andromeda_Prime.xcg.20131002_154548.a           | 1,015                               | asm oradata 002            | oracleasm_x197_OLVM                                                                                                    | â        | 11/19/13, 11:00 AM                                                                           |
| н |                                         | ORA ASM Andromeda Prime.xcg.20131002 154545.a           | 1,015                               | asm oradata 003            | oracleasm x197 OLVM                                                                                                    | Θ        | 11/19/13, 11:00 AM                                                                           |
|   |                                         | ORA_A5M_Andromeda_Prime.xcg.20131002_154548.o           | 62                                  | oralog x197 001            | oracleasm x197_OLVM                                                                                                    | ô        | 11/19/13, 11:00 AM                                                                           |
| 塹 |                                         | ORA_ASM_Andromeda_Prime.xcg.20131002_154548.o           | 52                                  | oralog x197 002            | oracleasm_x197_OLVM                                                                                                    | $\circ$  | 11/19/13, 11:00 AM                                                                           |
|   |                                         | ORA_ASM_Andromeda_Prime.xcg.20131002_154548.o<br>E      | 52                                  | oralog x197 003            | oracleasm x197 OLVM                                                                                                    | Θ        | 11/19/13, 11:00 AM                                                                           |
|   |                                         | ORA_ASM_Andromeda_Prime.xcg.20131003_112128             |                                     |                            |                                                                                                    | Θ        | 10/3/13, 11:22 AM                                                                            |
|   |                                         | ORA: ASM. Andromeda. Prime.xcg.20131003. 112125.a<br>ь. | 1.015                               | asm oradata 001            | oracleasm x197 OLVM                                                                                                    | ۵        | 10/3/13, 11:22 AM                                                                            |
|   |                                         | ORA_ASM_Andromeda_Prime.xcg.20131003_112128.a           | 1,015                               | asm oradata 002            | oracleasm_x197_OLVM                                                                                                    | Θ        | 10/3/13, 11:22 AM                                                                            |
|   |                                         | ORA ASM Andromeda Prime.xcg.20131003_112128.a           | 1.015                               | asm oradata 003            | oracleasm_s197_OLVM                                                                                                    | a        | 10/3/13, 11:22 AM                                                                            |
|   |                                         | ORA ASM Andromeda Prime.xcg.20131003 112128.o           | 52                                  | oralog x197 001            | oracleasm x197 OLVM                                                                                                    | Θ        | 10(3/13, 11:22 AM                                                                            |
|   |                                         | ORA ASM Andromeda Prime.xcg.20131003_112128.o           | 62                                  | oralog x157 002            | oracleasm_x197_OLVM                                                                                                    | Δ        | 10/3/13, 11:22 AM                                                                            |
|   |                                         | ORA_ASM_Andromeda_Prime.xcg.20131003_112128.o           |                                     | 52 oralog x197 083         | oracleasm x197 OLVM                                                                                                    | a        | 10/3/13, 11:22 AM                                                                            |

*Figure 2: List Consistency of Groups and associated snapshots*

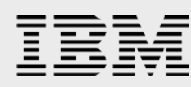

At a high level, the XIV Connectivity view allows the user to view and monitor the state and connection of multiple arrays in a single screen, informing of a change in the connectivity and alerting the admin of any degradation (note the little triangle at the bottom of the view indicating alerts that should be reviewed).

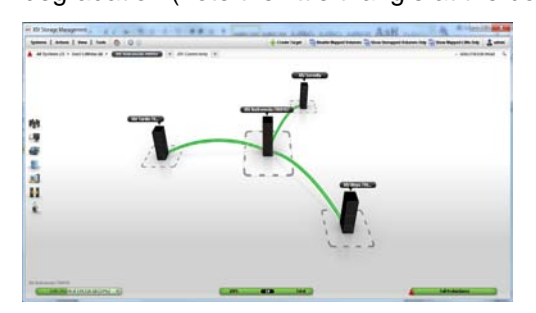

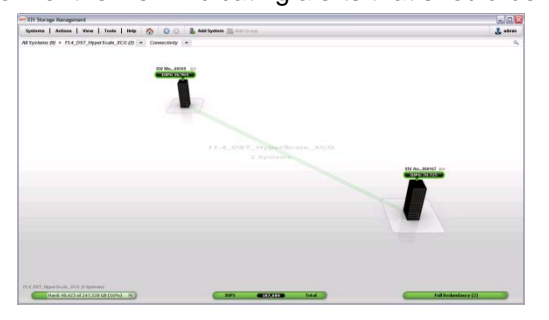

*Figure 3: XIV connectivity view*

#### <span id="page-5-0"></span>Achieving optimal RPO

Multiple constraints and consideration impact decisions of how frequent users can use snapshot, and what mix of snapshot is best suited. When attempting to enter a database in the backup mode you are shifting operational resources that impact performance and latency, quiescence of database during operation might have other negative side effects on production.

Another consideration administrators need to take into account is the backup window as well as the toll on the host performance. Such constraints make the storage snapshot techniques more plausible to use when maintaining high performance in highly demanding environments.

Frequent snapshots might increase the usage of storage capacity. An ability to automate the creation and deletion of snapshots that gives the right mix of application-consistent backup as well as crash-consistent backups may provide an optimal way to protect applications to a desired Recovery Point Objective (RPO) for any given data set from an application maintaining write ordering. For deletion of snapshot one can take advantage of the auto-delete priority to determine the order in which snapshot are deleted should the pool snapshot space consume most available space.

Such tools allow also for a quick way to invoke an additional Application consistent snapshot right before determined event that are considered of higher risk to result in a failure that may require recovery, such as upgrades, or running a procedure that will modify tables, row type, indexing etc.

In such cases administrators would preferably have already the set of tools and scripts that will allow them to take snapshots in seconds right before invoking such procedures.

It is very reassuring when attempting such complex operations that a recovery path would be available in seconds should anything go wrong. By using either the XIV GUI XCLI, or a scripted consistency group restore, administrators can get the database or data sets to a healthy state. When a crash-consistent snapshot copy of the full database is restored and the instance is started, Oracle automatically performs and manages crash recovery. The database will then be transaction consistent up to the last redo commit

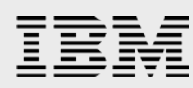

of the snapshot copy. After the database is opened, no further redo logs beyond the snapshot copy can be applied[∗](#page-6-3) .

#### <span id="page-6-0"></span>Golden snapshot of a consistency group

To supplement the administrator's ability to easily control large subset of data scattered over multiple volumes (which is extended to multiple XIV), you can create a golden consistency group snapshot that will not be auto deleted with the mix of snapshots at higher priority.

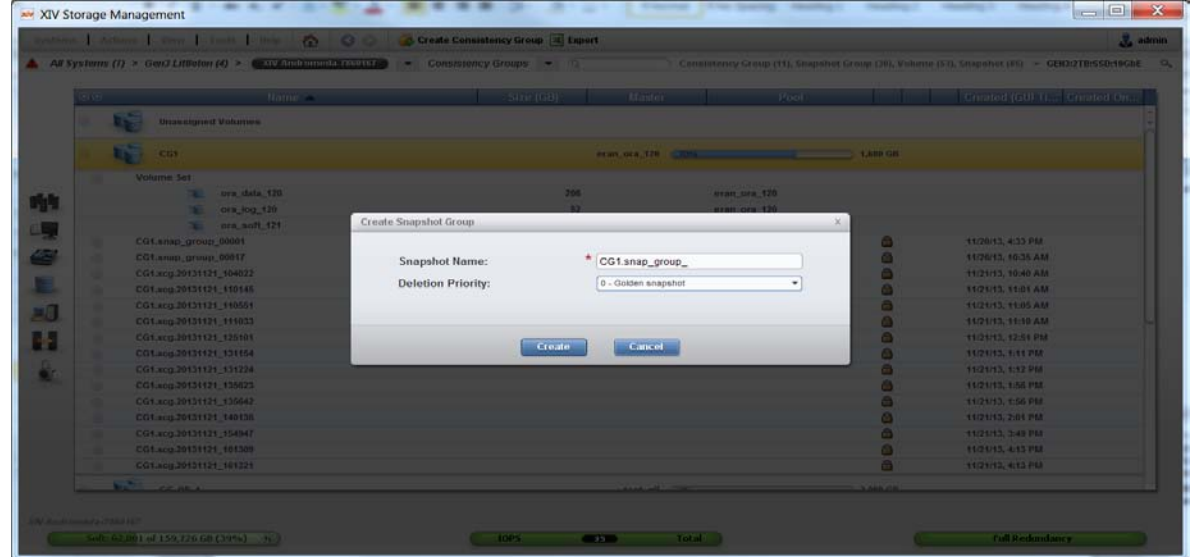

*Figure 4: Golden consistency group snapshot*

#### <span id="page-6-1"></span>Using XCLI to script and automate operations

The XIV system comes with extensive sets of API and XCLI interfaces that allow users to customize, integrate, and automate critical or repeated tasks. For web interface integration into other systems, refer to the XIV RESTful API.

In this paper, the test team has also provided two example scripts showing how to use and automate tasks, particularly the ability to take a cross XIV consistent snapshot of a database (refer to Figure 1). The script allow the user some options such as take a point-in-time copy, which will invoke the io\_pause, take a consistent snapshot, and auto resume as described earlier. Another option is to run the script with the backup option. This will enter Oracle into a backup mode, invoke the consistent snapshot, and take Oracle out of the backup mode.

### <span id="page-6-2"></span>Backup procedure

 $\overline{a}$ 

Performing a full database snapshot without entering the backup mode is regarded as a point-in-time copy of the database. The snapshot must contain all the data files, control files, and redo logs. If you need

<span id="page-6-3"></span><sup>∗</sup> Oracle document ID 604683.1 – Supported Backup, Restore and Recovery operations using Third Party Snapshot Technologies

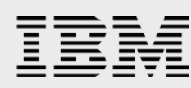

to restore this point-in-time copy, you will have a valid crash-consistent copy (refer to the Oracle document ID 604683.1 – *Supported Backup, Restore and Recovery operations using Third Party Snapshot Technologies*). This copy of the database will be consistent to the last redo commit of the snapshot copy. The following steps occur when you invoke the point-in-time copy as detailed in the example script.

The wrapper scripts send the consistency group list that include all the data files, control files, and redo logs to the xiv\_xcg\_backup.py script which parses the content of the cg\_file.csv file producing pairs of consistency groups and XIV systems they reside on.

Next, the script would issue the io\_pause XCLi command with the appropriate consistency group name to each pair. This command is issued with the auto resume, allowing for 10 seconds to take a consistent snapshot on all participating consistency groups on the various XIV systems. If the snapshot competes, I/O is resumed and you can have a valid point-in-time copy of the database. The scripts traps for some error condition if XCLI commands fail on a variety of error conditions, or fail to take a snapshot within the allowed duration of 10 seconds.

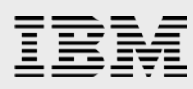

## <span id="page-8-0"></span>Restore procedure

Considering the RPO and the recovery time objective (RTO), it is apparent that having easy UI that allows you to invoke your recovery quickly is important, equally important, the work performed by XIV to restore is yet again almost instantaneous.

You can select the consistency group and recover from the UI as show in the following figure.

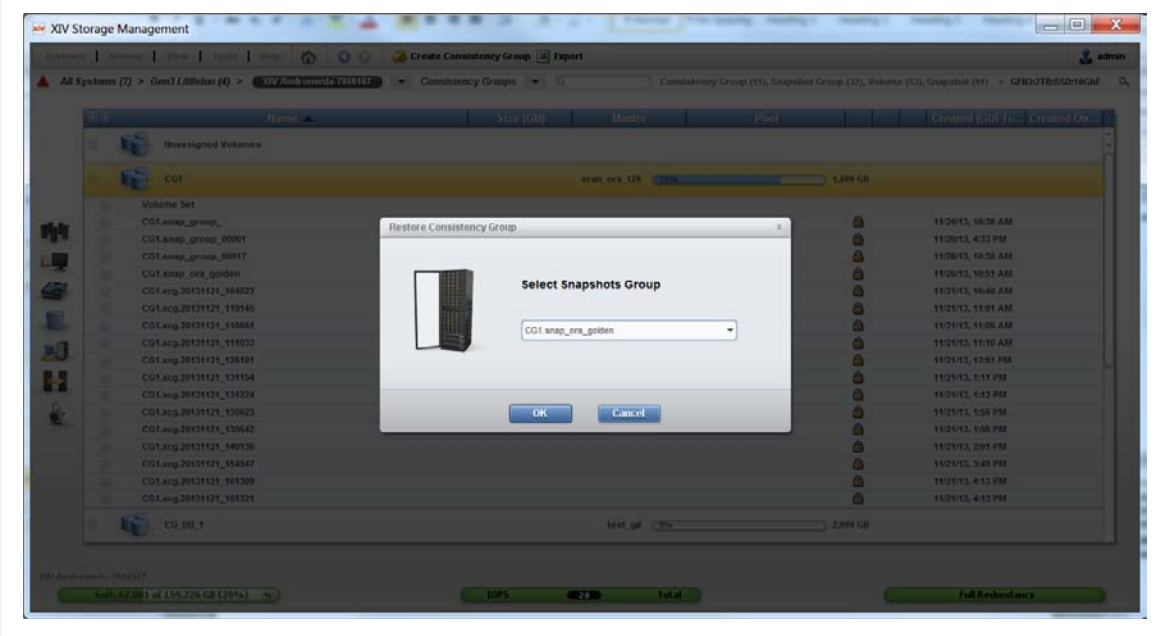

*Figure 5: Consistency group restore* 

Other required steps might be more specific to the application you are using, however, if you look at the example followed in this paper, here are the steps at a high level. In this case, the RTO is in single minutes. The test team did not make any assumption on the RPO, however, when setting up automated interval to take snapshots, it is best to consider how much data is put at risk. In case a snapshot is taken every hour, you might lose up to one hour worth of data should you need to recover, such decisions should take into account your RPO and if necessary increasing the frequency of the snapshot should be considered.

You need to perform the following high-level steps for recovery.

- 1. Shut down the application database (DB).
- 2. Unmount the application DB disk from Oracle ASM.
- 3. Restore the application DB from cross-consistency snapshot through script or XIV GUI.
- 4. Mount the application DB disks from ASM.
- 5. Start the application DB.
- 6. DB will enter recovery because snapshots were taken in the backup mode.
- 7. Restart the DB with the MOUNT option
- 8. Alter the DB to allow to start normally.

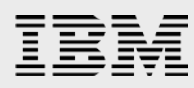

## <span id="page-9-0"></span>**Summary**

IBM Hyper-Scale Consistency extends the Hyper-Scale vision with the ability to create consistency groups spanning multiple XIV frames. Hyper-Scale Consistency groups is one of three pillars in the Hyper-Scale expanding vision. Together with the other two pillars of this vision, Hyper-Scale Manager and Hyper-Scale Mobility, users of the IBM XIV system can enjoy better flexibility, ease of management, high performance, Scalability and Reliability leading to phenomenally low TCO.

Hyper-Scale Consistency makes it possible to use XIV frames that include SSDs in conjunction with frames that do not have SSD allowing the database hosts to take advantage of the faster frame, contributing to overall better performance.

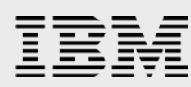

## <span id="page-10-0"></span>Appendix A: How to use the example scripts

Along with this paper, you can use an example package of scripts and text files to help you in the process of deploying your own Hyper-Scale Consistency group, and automating the creation of consistent point-intime snapshots and application snapshots when the database is in the backup mode.

List of items:

- README.txt A readme file listing what is needed to run xiv\_xcg\_backup.py.
- xiv\_xcg\_backup.py The script that allows you to take a Hyper-Scale Consistent snapshot on multiple consistency groups residing on multiple XIV systems.
- MyDB.csv A simple comma separated file containing a pair of {XIV IP, CG}. This file will be read by the xiv\_xcg\_backup.py script and the list of consistency groups in this file will be considered as the cross system consistency group.
- Backup  $xiv$  ora.sh A wrapper script example that allows for the multiple choices as follows:

Usage: ./Backup\_xiv\_ora.sh [-pit|-backup|-control|-snapshot| listsnapshot|-startdb]

- -pit is to take a consistent point-in-time snapshot of the consistency groups listed in the mydb.csv file.
- $-$  backup is to enter the Oracle database in the backup mode before taking a consistent snapshot of the consistency groups listed in the mydb.csv file, and when complete, exit the backup mode.
- control is to take backup of only the control files.
- - snapshot is to use XCLI to create a snapshot using volume names.
- -listsnapshot is to use XCLI to just list all the snapshots for a given list of volumes.
- -startdb is a call to start your Oracle database from the script.

## <span id="page-11-0"></span>Appendix B: Scripts for XIV Hyper-Scale Consistency group

#### <span id="page-11-1"></span>README.txt

```
##################################################################################### 
'# xiv_xcg_backup: 
'# 
'# Licensed Materials - Property of IBM 
'# IBM XIV Storage System Software
'# (c) Copyright IBM Corp. 2008. All Rights Reserved.
'# US Government Users Restricted Rights -
'# Use, duplication or disclosure restricted by GSA ADP Schedule Contract with IBM 
Corp. 
'# 
'# DISCLAIMER: 
'# The following source code is sample code created by IBM Corporation. 
'# This sample code is not currently part of any standard IBM product and is provided 
to 
'# you solely for the purpose of assisting you in the development of your applications. 
'# The code is provided 'AS IS', without warranty or condition of any kind. IBM shall 
'# not be liable for any damages arising out of your use of the sample code, even if 
TRM
'# has been advised of the possibility of such damages. 
'# 
'# Author: Gil Sharon (gil@us.ibm.com) 
'#################################################################################### 
This script was written as an example script and does not cover all errors, inputs 
atc... 
It was tested (ah! you call that testing...) only on Windows and linux with Python 
2.7.3 
a few Notes: 
- you need python to run this script... duh! (you can install the xpyv from the HAK) 
- xcli should be in your PATH ( or you can edit the XCLI parameter in the 
xiv_xcg_backup.py file... 
- you MUST set the user/password using 'xcli --protect' before running the script.... 
Usage: python xiv_xcg_backup.py <my_ip_cg_file.csv> 
an example csv file is attached.. 
the format is: 
xiv1_ip,cg_name1 
xiv1_ip,cg_name2 
xiv2_ip,cg_name3 
... 
# changes: 
*v1.3 - added stripping spaces from names in the csv file... 
*v1.2 - made changes to run on linux... 
*v1.1 - changed the 'cg_snapshots_create' to include 'auto_resume' so calls to 
io_resume is not needed. 
       - changed the name given to snapshots to include a constant snap_name and the 
time.
```
<span id="page-12-0"></span>\*v1.0 - first version

#### xiv\_xcg\_backup.py

```
IBM Hyper-Scale Consistency
                                     Reference architecture
                                           11
#######################################################################################
## 
# xiv_xcg_backup: v1.3 
# 
# Licensed Materials - Property of IBM 
# IBM XIV Storage System Software 
# (c) Copyright IBM Corp. 2008. All Rights Reserved. 
# US Government Users Restricted Rights - 
# Use, duplication or disclosure restricted by GSA ADP Schedule Contract with IBM Corp. 
# 
# DISCLAIMER: 
# The following source code is sample code created by IBM Corporation. 
# This sample code is not currently part of any standard IBM product and is provided to 
# you solely for the purpose of assisting you in the development of your applications. 
# The code is provided 'AS IS', without warranty or condition of any kind. IBM shall 
# not be liable for any damages arising out of your use of the sample code, even if IBM 
# has been advised of the possibility of such damages. 
# 
# Author: Gil Sharon (gil@us.ibm.com) 
#######################################################################################
## 
import os 
import sys, traceback 
import csv 
import subprocess 
import time 
import xml.etree.ElementTree as ET 
XCLI="xcli" 
TIME_TO_STOP_IO="10000" 
SNAP_NAME="xcg" 
DEFAULT_POPEN_KWARGS = { 
     "stdout": subprocess.PIPE, 
     "stdin": subprocess.PIPE, 
     "stderr": subprocess.PIPE} 
def set_command_to_os(xcli_cmd, command): 
     if 'win' in sys.platform: 
         new_command = [] 
         for c in command: 
             new_command.append(" " + c) 
         xcli_cmd.append(new_command) 
     if 'linux' in sys.platform: 
         xcli_cmd.extend(command) 
     return xcli_cmd 
def run_xcli_shell_command(ip, command): 
    xcli\_cmd = [XCLI, "m", ip, "-x"] xcli_cmd = set_command_to_os(xcli_cmd, command) 
     print xcli_cmd 
     try:
```

```
IBM Hyper-Scale Consistency
                                    Reference architecture
                                           12
         additional_popen_kwargs = dict() 
         additional_popen_kwargs.update(DEFAULT_POPEN_KWARGS) 
         p = subprocess.Popen(xcli_cmd, **additional_popen_kwargs) 
        out = " " # read line without blocking 
for line in iter(p.stdout.readline, ''):<br># print line
             print line
             out += line 
             # if no /XCLIRETURN comes... we will be here forever... 
             if "/XCLIRETURN" in line: 
return out<br># out, err = p.comm
         out, err = p.communicate()except (OSError, ValueError, subprocess.CalledProcessError), e:
         raise Exception ('Command %s had failed: %s' % (command, e)) 
class XivXcgBackup(): 
     def __init__(self, default=None): 
         pass 
     def read_input_file(self, argv): 
        if(2 := len(argv)):
             raise Exception("Usage: xiv_xcg_backup <cg_file.csv>") 
         records = [] 
         reader = csv.reader(open(argv[1], "rb"), delimiter=',', quoting=csv.QUOTE_NONE) 
         for record in enumerate(reader): 
            if 2 != len(record[1]) or record[1][0].startswith('#'):
                  continue 
             records.append([record[1][0].strip(), record[1][1].strip()]) 
         return records 
     def pause_io(self, ip, cg): 
         xcli_output = run_xcli_shell_command(ip, ["io_pause", "cg=" + cg, 
"milli_seconds_to_resume=" + TIME_TO_STOP_IO]) 
         if "SUCCESS" not in xcli_output: 
             print xcli_output 
             raise Exception("could not pause io for %s on %s" % (cg, ip)) 
         # get token and return it.. 
         root = ET.fromstring(xcli_output) 
         ch = root.getchildren() 
# print ch 
         response = ch[0].find("token_id") 
# print response 
         # response = root.find("/XCLIRETURN/OUTPUT") 
         return str(response.get("value")) 
     def snap_cg(self, ip, cg, tokens): 
         new_snap_name = (cg + "." + SNAP_NAME + "." + time.strftime("%Y%m%d_%H%M%S", 
time.localtime(self.start_time)))[-63:] 
         xcli_output = run_xcli_shell_command(ip, 
                                                 ["cg_snapshots_create", 
                                                 "cg = " + cg,"snap group=" + new snap name,
                                                 "auto_resume=" + tokens[ip + "_" + cq]])
         if "SUCCESS" not in xcli_output: 
             print xcli_output
```

```
IBM Hyper-Scale Consistency
                                    Reference architecture
                                          13
             raise Exception("could not create snapshot for %s on %s" % (cg, ip)) 
     def resume_io(self, ip, token): 
         xcli_output = run_xcli_shell_command(ip, ["io_resume", "token_id=" + token]) 
         if "SUCCESS" not in xcli_output: 
             print xcli_output 
             raise Exception("could not resume io for token %s on %s" % (token, ip)) 
     def release_ios(self, records, tokens): 
         # for each cg: 
          resume io token_id
        for r in records:
            if r[0] + "-" + r[1] in tokens:
                self.resume_io(r[0], tokens[r[0] + "_" + r[1]])
     def backup_start(self): 
        records = \{\} try: 
# print run_xcli_shell_command([XCLI, "-x", "-m" ,sys.argv[1] 
,"version_get"]) 
            tokens = \{\} # read input file 
             records = self.read_input_file(sys.argv) 
             # get start time 
             self.start_time = time.time() 
             try: 
                 # for each cg: 
                 # io_pause cg=cg1 milli_seconds_to_resume=10000 
                 for r in records: 
                    tokens[r[0] + "-" + r[1]] = self.pause.io(r[0], r[1]) # for each cg: 
                 # snap cg 
                 for r in records: 
                    self.\nsnap_cq(r[0], r[1], tokens) # TODO.. handle errors..
             except Exception, e: 
                 print "Oops: %s" % e 
                 traceback.print_exc() 
                 self.release_ios(records, tokens) 
            end_time = time.time() print "exec time: " + str(end_time - self.start_time) + " sec." 
         except Exception, e: 
             print "Cannot run script: %s" % e 
             traceback.print_exc() 
if __name__ == "__main__": 
 xcgObj = XivXcgBackup() 
     xcgObj.backup_start() 
   mydb2.cs v
9.32.222.111,CG1 
9.32.222.133,CG2
```
#### <span id="page-15-0"></span>Backup\_xiv\_ora.s h

```
IBM Hyper-Scale Consistency
                                    Reference architecture
                                          14
#!/bin/bash 
#######################################################################################
## 
# Backup_xiv_ora.sh: v1.1 
# 
# Licensed Materials - Property of IBM 
# IBM XIV Storage System Software 
# (c) Copyright IBM Corp. 2008. All Rights Reserved. 
# US Government Users Restricted Rights - 
# Use, duplication or disclosure restricted by GSA ADP Schedule Contract with IBM Corp. 
# 
# DISCLAIMER: 
# The following source code is sample code created by IBM Corporation. 
# This sample code is not currently part of any standard IBM product and is provided to 
# you solely for the purpose of assisting you in the development of your applications. 
# The code is provided 'AS IS', without warranty or condition of any kind. IBM shall 
# not be liable for any damages arising out of your use of the sample code, even if IBM 
# has been advised of the possibility of such damages. 
# 
# Author: Eran Orgad (eorgad@us.ibm.com) 
#######################################################################################
## 
MY_IP_CG_FILE_CSV=/home/oracle/mydb2.csv 
SYS_PASSWD=<OraclePasswd> 
ADMIN_PASS=<adminPasswd> 
SID=ora120 
XIV1=9.32.248.171 
XIV2=9.32.248.182 
HOST=9.32.248.131 
PORT=1521 
USER1=SYSTEM 
CONTROL_FILE1=+FLASHDG/xivoradb/controlfile/control_one 
CONTROL_FILE2=+FLASHDG/xivoradb/controlfile/control_two 
export PATH=$PATH:/opt/xiv/IBM_XIV_Storage_Management_GUI 
function control_backup { 
rman << EOF 
rman TARGET sys/$SYS_PASSWD CATALOG rman/rman@CATALOG 
run { allocate channel t1 type disk; 
copy current controlfile to '$CONTROL_FILE1'; 
copy current controlfile to '$CONTROL_FILE2'; 
} 
resync catalog; 
exit 
EOF 
} 
function end_backup { 
echo "#### Executing end_backup ####"; 
echo sqlplus $USER1/$SYS_PASSWD@$HOST:$PORT/@$SID 
sqlplus SYSTEM/oracle@$HOST:1521/ora120 <<EOF 
alter database $SID end backup; 
alter system archive log current; 
alter system switch logfile;
```

```
IBM Hyper-Scale Consistency
                                     Reference architecture
                                            15
exit 
EOF 
} 
function begin_backup { 
echo "#### Executing begin_backup ####"; 
sqlplus SYSTEM/oracle@$HOST:1521/ora120 << EOF 
alter system archive log current; 
alter database $SID begin backup; 
exit 
EOF 
} 
function select_count { 
echo "#### Executing select_count ####"; 
sqlplus '/nolog' <<EOF 
connect / as sysdba 
select FIRST_NAME, LAST_NAME, EMAIL from employees; 
exit 
EOF 
} 
function start_asm { 
echo "#### Executing start_asm ####"; 
sqlplus sys/$SYS_PASSWD as sysdba << EOF 
startup; 
exit 
EOF 
} 
function start_db { 
echo "#### Executing start_db ####"; 
sqlplus sys/$SYS_PASSWD as sysdba << EOF 
startup mount; 
exit 
EOF 
} 
### MAIN PROGRAN ### 
echo "################ Script start #######################"; 
case "$1" in 
'-backup') 
## Get the oracle database in Backup mode 
echo "performing a select statement"; 
#select_count 
begin_backup 
# Taking multiple XIV consistent snapshot using Gil's script 
echo xiv_xcg_backup.py $MY_IP_CG_FILE_CSV 
/opt/xiv/host_attach/xpyv/bin/xpyv xiv_xcg_backup.py $MY_IP_CG_FILE_CSV 
## We have a consistent backup so we can end backup mode 
end_backup 
;; 
'-control') 
## To Backup control file uncomment the following 
echo "control_backup" 
;; 
'-pit') 
echo "## Point in time copy only ##"
```
#### # Taking multiple XIV consistent snapshot using XCG script echo xiv\_xcg\_backup.py \$MY\_IP\_CG\_FILE\_CSV /opt/xiv/host\_attach/xpyv/bin/xpyv xiv\_xcg\_backup.py \$MY\_IP\_CG\_FILE\_CSV ;; '-startdb') echo "## start asm and start db ##" start\_asm; start\_db; ;; '-snapshot') echo "## perform volume snapshot via XCLI ##" xcli -u admin -p \$ADMIN\_PASS -m \$XIV1 snapshot\_create vol=ora\_data\_120 xcli -u admin -p \$ADMIN\_PASS -m \$XIV1 snapshot\_create vol=ora\_soft\_121 xcli -u admin -p \$ADMIN\_PASS -m \$XIV1 snapshot\_create vol=ora\_log\_120 xcli -u admin -p \$ADMIN\_PASS -m \$XIV2 snapshot\_create vol=ora\_log\_120 ;; '-listsnapshot') echo "## list volume snapshot via XCLI ##" xcli -u admin -p \$ADMIN\_PASS -m \$XIV1 snapshot\_list vol=ora\_data\_120 xcli -u admin -p \$ADMIN\_PASS -m \$XIV1 snapshot\_list vol=ora\_soft\_121 xcli -u admin -p \$ADMIN\_PASS -m \$XIV1 snapshot\_list vol=ora\_log\_120 xcli -u admin -p \$ADMIN\_PASS -m \$XIV2 snapshot\_list vol=ora\_log\_120 ;; \*) echo "Usage: \$0 [-pit|-backup|-control|-snapshot|-listsnapshot|-startdb]" ;; esac

echo "################ Script end #######################";

## <span id="page-17-0"></span>Appendix C: Consistency group XCLI commands

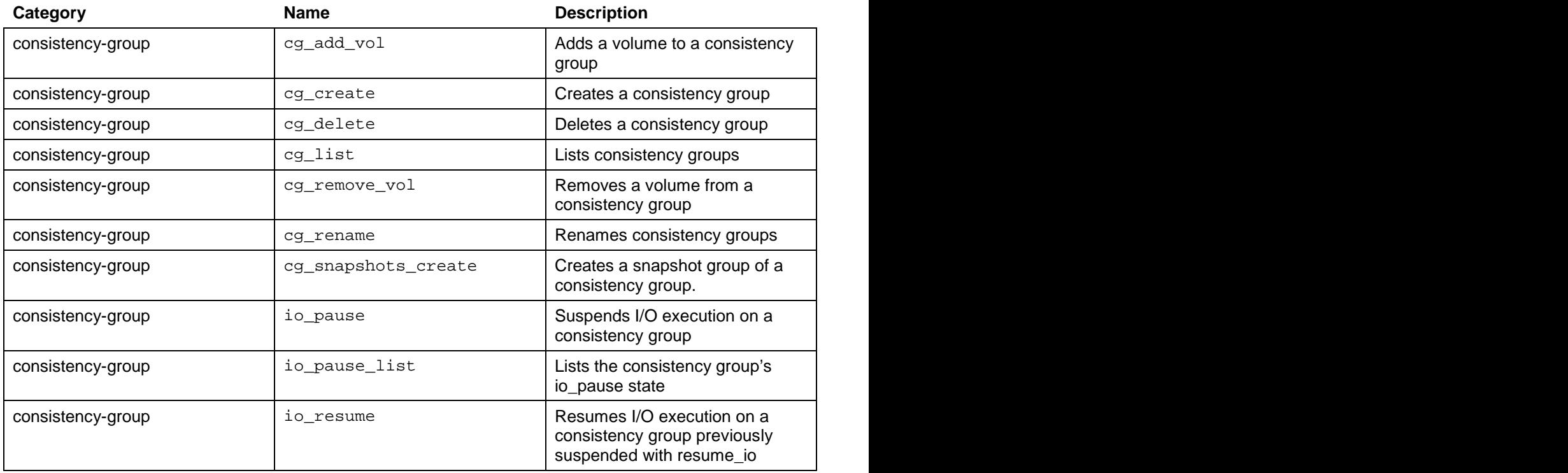

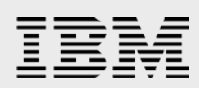

## <span id="page-18-0"></span>Appendix D: XCLI vol\_list\_cg

The following is a result of the vol\_list XCLI command:

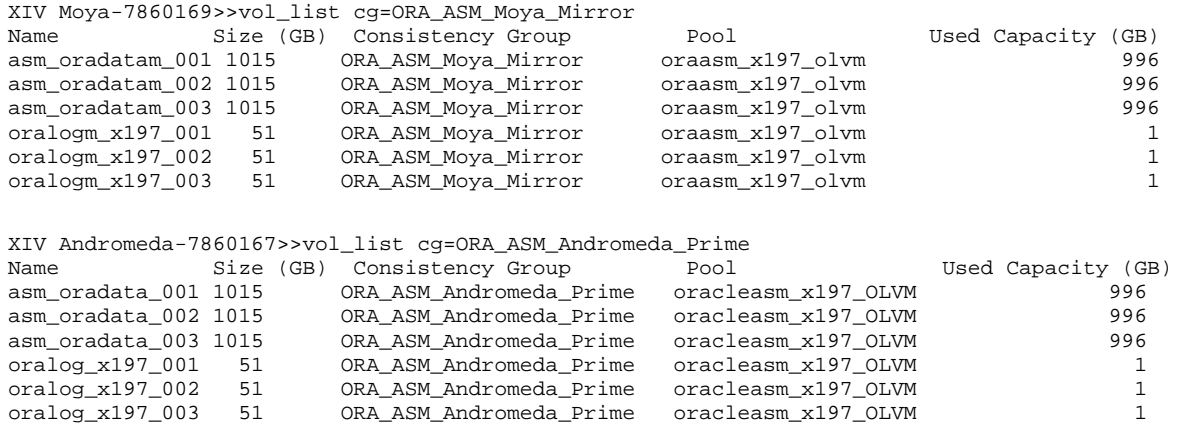

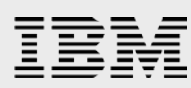

## <span id="page-19-0"></span>Appendix E: Resources

The following websites provide useful references to supplement the information contained in this paper:

- IBM Systems on PartnerWorld **ibm.com**/partnerworld/systems
- Power Development Platform **ibm.com**/partnerworld/pdp
- IBM Power Systems Information Center http://publib.boulder.ibm.com/infocenter/powersys/v3r1m5/index.jsp
- IBM i 7.1 Information Center http://publib.boulder.ibm.com/infocenter/iseries/v7r1m0/index.jsp
- IBM AIX 7.1 Information Center http://publib.boulder.ibm.com/infocenter/aix/v7r1/index.jsp
- IBM Redbooks **ibm.com**/redbooks
- **IBM Publications Center** www.elink.ibmlink.ibm.com/public/applications/publications/cgibin/pbi.cgi?CTY=US

## <span id="page-19-1"></span>Acknowledgements

The authors would like to thank the following colleagues for the help, guidance, and technical reviews, production of scripts and setup and test of the entire configuration.

Glenn H Fujimoto, Gil Sharon, Eyal Abraham, Eliran Zada and Yossi Siles

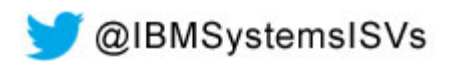

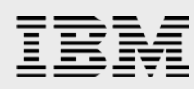

## <span id="page-20-0"></span>Trademarks and special notices

© Copyright IBM Corporation 2014.

References in this document to IBM products or services do not imply that IBM intends to make them available in every country.

IBM, the IBM logo, and ibm.com are trademarks or registered trademarks of International Business Machines Corporation in the United States, other countries, or both. If these and other IBM trademarked terms are marked on their first occurrence in this information with a trademark symbol ( $@$  or  $™$ ), these symbols indicate U.S. registered or common law trademarks owned by IBM at the time this information was published. Such trademarks may also be registered or common law trademarks in other countries. A current list of IBM trademarks is available on the Web at "Copyright and trademark information" at www.ibm.com/legal/copytrade.shtml.

Linux is a trademark of Linus Torvalds in the United States, other countries, or both.

Other company, product, or service names may be trademarks or service marks of others.

Information is provided "AS IS" without warranty of any kind.

All customer examples described are presented as illustrations of how those customers have used IBM products and the results they may have achieved. Actual environmental costs and performance characteristics may vary by customer.

Information concerning non-IBM products was obtained from a supplier of these products, published announcement material, or other publicly available sources and does not constitute an endorsement of such products by IBM. Sources for non-IBM list prices and performance numbers are taken from publicly available information, including vendor announcements and vendor worldwide homepages. IBM has not tested these products and cannot confirm the accuracy of performance, capability, or any other claims related to non-IBM products. Questions on the capability of non-IBM products should be addressed to the supplier of those products.

All statements regarding IBM future direction and intent are subject to change or withdrawal without notice, and represent goals and objectives only. Contact your local IBM office or IBM authorized reseller for the full text of the specific Statement of Direction.

Some information addresses anticipated future capabilities. Such information is not intended as a definitive statement of a commitment to specific levels of performance, function or delivery schedules with respect to any future products. Such commitments are only made in IBM product announcements. The information is presented here to communicate IBM's current investment and development activities as a good faith effort to help with our customers' future planning.

Performance is based on measurements and projections using standard IBM benchmarks in a controlled environment. The actual throughput or performance that any user will experience will vary depending upon considerations such as the amount of multiprogramming in the user's job stream, the I/O configuration, the storage configuration, and the workload processed. Therefore, no assurance can be given that an individual user will achieve throughput or performance improvements equivalent to the ratios stated here.

Photographs shown are of engineering prototypes. Changes may be incorporated in production models.

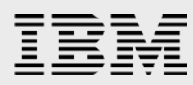

Any references in this information to non-IBM websites are provided for convenience only and do not in any manner serve as an endorsement of those websites. The materials at those websites are not part of the materials for this IBM product and use of those websites is at your own risk.